## The X40 Official Firmware Release Note (R0070)

- 1 Release date : August 20th, 2018
- ② The version of updated firmware : R0070
- ③ Refer to the below for the contents updated from R0066 to R0070

## A. New Functions

## 1 Improvement of MusicDB structure

We improved MusicDB structure to handle better multi-album, 'Best of ' and not to change original song tag file when importing to DB. Album name repetition is allowed.

## **\* NOTICE**

Your device may not work properly If you go back to previous firmware after updating your device with this new firmware, because MusicDB structure was quite changed

#### 1-1) In importing at Browse mode

- -. Basic concept : To make always new Album
- -. If upper folder is same and Album names are same, they will be imported to same album just like multi-album if you select 'No' when questioned "Do you want to use folder name as album name?"

#### 1-2) in CD Ripping

- -. Basic concept : To make always new Album
- -. CDs of same album name but different artist(different CD) will be ripped to different folders(albums)
- -. Multi CDs will be ripped to one folder(albums)

#### 1-3) in merging Albums

You can merge albums to one folder by using 'Album Help' function like below

# 1-3-1) In case that you don't change anything for album name after selecting one album from 'Album Help' list, the album will merge into same album(folder)

| lbum (A→Z)                                                                    |                                                                      |
|-------------------------------------------------------------------------------|----------------------------------------------------------------------|
| Chason Collection<br>Detour crossover vol. 1<br>Diva - The Singles Collection | For example, you want to merge 'Essential Best' album to 'Diva - The |
| Essential Best                                                                | Single Collection'                                                   |
| Facts And Fictions<br>Grieg: Piano Music, Vol. 2<br>Heavy Weather             |                                                                      |
| Hi-Res file                                                                   |                                                                      |
| Jazz Legends Forever                                                          |                                                                      |
| Libra Scale<br>Soul To Jazz II / Bernard Purdie                               |                                                                      |
| Sourro succas / Seriar andre                                                  |                                                                      |
| Album (A→Z)                                                                   |                                                                      |
| Chason Collection                                                             | 1) Place cursor on the target album(Essential Best), and press MENU  |
| Detour c                                                                      |                                                                      |
| Essen History                                                                 | and confirm 'File Operation'                                         |
| Facts An File Operations >                                                    |                                                                      |
| Grieg: Pi                                                                     |                                                                      |
| Heavy w Views >                                                               |                                                                      |
| Hi-Res fi Unconverted Congo                                                   |                                                                      |

continued

| Album (A -> Z)  Chason Collection Detour c Rename Diva - Tt Cover Art  Essen Cover Art  Facts An Album Edit Grieg: Pi Heavy w Select All Hi-Res fi Export Songs Jazz Leg Export Songs Jazz Li / Bernard Purdie                                                                                                    | ② Select 'Album Edit', then 'More Info for Multi-Album' screen will<br>show up. Press OK key to go to Album Help screen                                                                   |
|----------------------------------------------------------------------------------------------------|----------------------------------------------------------------------------------------------------|
| Album Help<br>Chason Collection / YIRUMA<br>Detour crossover vol. 1/ 경종규<br>Diva - The Singles Collection / Sarah Brig<br>Esential Best / ERIC ALCXANDER<br>Facts And Fictions / Asian Dub Foundation<br>Grieg : Piano Music, Vol. 2 / Einar Steen-Nökleberg<br>Heavy Weather / WEATHER REPORT<br>Hi-Res file / Francesco Fournier Facio - Piano<br>Jazz Legends Forever / Billie Holiday<br>Libra Scale / Ne-Yo<br>Soul To Jazz II / Bernard Purdie / Bernard Purdie | <ul> <li>③ Select 'Album Edit', then 'More Info for Multi-Album' screen will show up. Press OK key to go to Album Help screen</li> <li>④ Select 'Diva - The Single Collection'</li> </ul> |
| More Info. for Multi-Album         Album       Diva - The Singles Collection         Album Artist       Sarah Brightman         CD-Year       2006         CD-Number       2         CD-Total       2         OK       Cancel       NUM                                                                                                    | <ul> <li>(5) 'Diva - The Single Collection' album is inserted to Album name position properly.</li> <li>(6) Select OK icon and confirm it</li> </ul>                                      |
| Album (AZ) Chason Collection Detour crossover vol. 1 Diva - The Singles Collection Facts And Fictions Grieg: Piano Music, Vol. 2 Heavy Weather Hi-Res file Jazz Legends Forever Libra Scale Soul To Jazz II / Bernard Purdie The World's Greatest Ballads                                                                                                    | ⑦ You see two albums merged                                                                                                    |
| Diva - The Singles Collection     [All] Diva - The Singles Collection     [CD1] Diva - The Singles Collection / Sarah Brightman     (CD2] Diva - The Singles Collection / Sarah Brightman                                                                                                    |                                                                                                    |

## 1-3-2) In case that you changes something for album name after selecting one album from 'Album Help' list, new album will be created, instead of merging to same album(folder)

#### 1-4) MusicDB Recovery

As we added some solution to remove 'the attached /artist name after album name' and change it to original tag. Please run 'MusicDB Recovery' at SETUP

## 1-5) Added option to show '/artist name after album name' at SETUP

| Setup  Music DB  Cd Ripping  Audio Network Internet Service Internet Service System Time Firmware License | You can display Album name only or Album name / Artist name on<br>the Album View.<br>※ Default : ON |
|----------------------------------------------------------------------------------------------------|----------------------------------------------------------------------------------------------------|
| Composer View                                                                                             | Append Artist in Album View                                                                         |

## 2 CD Ripping Program Restructuring and Algorithm improvement

We restructured and far improved our software algorithm and code related to CD ripping. We are sure that the improved software(firmware) offers very high quality of CD ripping result as it checks data density of each track and manages CD Ripping Speed, and error by itself

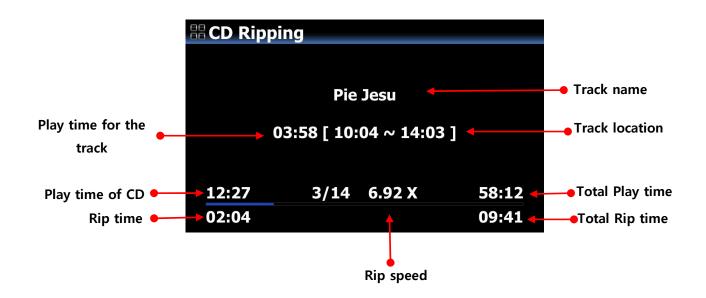

### 3 To edit Genre, Mood and Temp

You can access to Genre, Mood and Temp on the info window when CD ripping. Typed info for them of the track 1 will be applied to next tracks in case that each area has no data

## 4 User option for loading track number in the Qobuz

It used to load 50 songs only when start playing track in the Qobuz. We added User Option at SETUP, so that users could set track number to be loaded like below.

| Setup            | Internet Service  | 🔡 Number of Imports                        |
|------------------|-------------------|--------------------------------------------|
| Music DB         | List View         |                                            |
| Cd Ripping       | Qobuz Service     |                                            |
| Audio            | User Name         |                                            |
| Network          | Password          | Enter a number from 20 to 1000 & Press 'OK |
| Network Service  | Audio Format      |                                            |
| Internet Service | Number of Imports |                                            |
| System           | Tidal Service     |                                            |
| Time             | User Name         | F00                                        |
| Firmware         | Password          | 500                                        |
| License          | Stream Quality    | ОК                                         |
|                  | Deezer Service    | <b>U</b>                                   |

## **B. Improvement**

- 1 <u>Cleared the bug that X40 doesn't boot up properly and stay in 'Glass Initializing' status in case that</u> <u>a certain 4TB HDD is installed, and network(WiFi dongle or Ethernet) is not connected(inserted)</u>
- 2 Cleared the bug that 1~2 seconds are missing when recording to external USB storage via X40 Analog In
- 3 Improved the bug that Wired network is disconnected by itself when X40 is first connected to WiFi, and connected to Wired, and then USB dongle is removed.
- 4 Improved to clear Shared Folders added to NET after Factory Reset
- 5 Improved not to display 'mouse pointer' even if an USB mouse or USB keyboard which has mouse function is connected
- 6 Improved to show Left/Right text for two lines of input level graphics for Digital or Analog Input
- 7 Improved to show sample rate(48/96/192Khz) as well as file formats in playing files via online services
- 8 Cleared the bug that some noises come out in playing other file formats after playing APE file
- 9 Cleared the bug that album cover searching function for Qobuz doesn't work properly on WebInterface
- 10 Improved other code more to make X40 device more stable

Thank you very much!